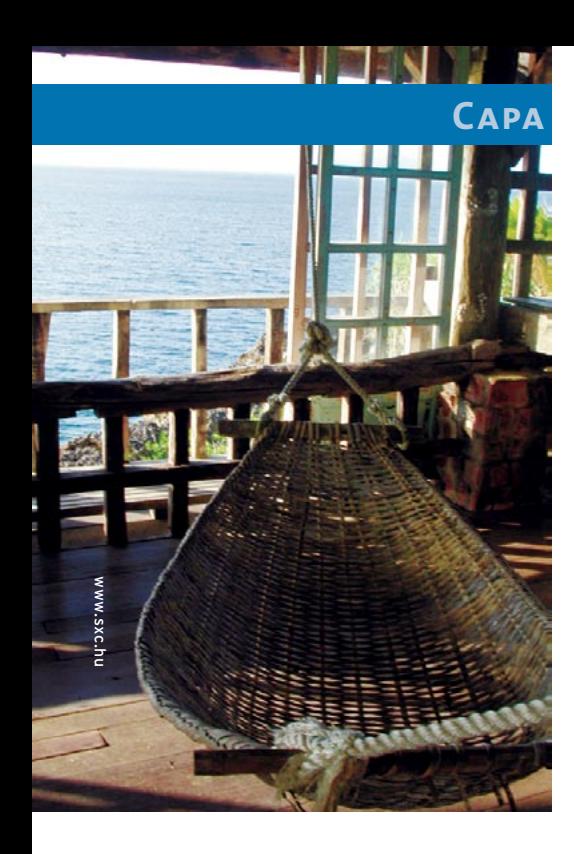

magine a seguinte situação: num<br>
escritório de uma pequena empresa,<br>
com um número reduzido de funcio-<br>
nários, há reclamações sobre a pouca magine a seguinte situação: num escritório de uma pequena empresa, com um número reduzido de funcioflexibilidade no trabalho com os computadores. Um funcionário reclama que seus arquivos não podem ser acessados por ninguém a não ser o chefe, um segundo precisa que todos no departamento dele tenham acesso a uma planilha, um terceiro reclama que a impressora funciona somente de vez em quando e um quarto pede acesso a outros computadores além do dele. Se possível aos computadores com Linux, com Windows® e, talvez, também aos Macs.

Nesses casos não tem xepa: o administrador do sistema precisa de faro fino para encontrar uma infraestrutura adequada e que consiga atender às expectativas de seus clientes – ou seja, os usuários da rede. É fácil complicar desnecessariamente a situação, estabelecendo interações altamente complexas entre o servidor e os clientes. Vejamos: Kerberos para autenticação, uma criptografia SSL/TLS sobre certificados caríssimos, um *backend* LDAP parrudo, servidores Linux e Windows em operação interativa, sala climatizada, segurança na porta, café das antilhas

#### **SAMBA**

## **Criando uma pequena rede doméstica com o Samba**

# Uma rede na varanda

Mesmo quem tem uma pequena rede doméstica poderá algum dia querer centralizar os serviços de armazenamento de arquivos ou impressão. O Samba é tudo o que você precisa para isso – e não custa nada.

**por Markus Klimke**

numa cafeteira robotizada e… opa, pra que tudo isso? Será que tudo isso vale a pena numa rede pequena?

O relacionamento do número de servidores adaptados para os clientes também deve ser especialmente equilibrado. Nesse caso é imprescindível um bom planejamento e uma solução clara. Este tutorial mostra um exemplo de como um administrador pode montar uma rede funcional e confiável em um pequeno escritório, em uma república de estudantes ou em casa.

## **Aprendendo a sambar**

O *Samba* [1] é um intermediário entre dois (ou três) mundos. Ele oferece, numa rede, diferentes recursos – como impressão e armazenamento de arquivos – de maneira centralizada. Esses recursos podem ser acessados por máquinas rodando Linux, Windows ou Mac OS que estejam ligados na rede, desde que reconheçam o protocolo *SMB*, a base sobre a qual o servidor Samba foi desenvolvido. O protocolo SMB (*Server Message Block* – Bloco de Mensagens do Servidor) foi desenvolvido pela IBM e pela Microsoft® para a troca de arquivos dentro de uma rede. Os desenvolvedores do Samba não podiam contar com nenhuma documentação da Microsoft®, portanto valeram-se de ferramentas de captura de tráfego de rede como a *Ethereal* [2] para observar como as estações Windows conversavam entre si. A partir desse monitoramento puderam, por engenharia reversa, implementar sua versão de um servidor que dialoga pelo dialeto SMB – o servidor Samba, hoje na versão 3. A versão 4 está em fase de desenvolvimento e espera-se que em breve ponha o pé na estrada.

Mesmo tendo como núcleo o protocolo SMB, basicamente o Samba pode oferecer mais do que somente um protocolo de comunicação: se utilizado como servidor, ele coloca à disposição a possibilidade de compartilhamento de dados e informações na rede. Tanto o Linux quanto o Windows® e o Mac OS devem interagir de maneira semelhante.

## **Construindo o carro alegórico**

Praticamente todas as distribuições Linux oferecem o pacote Samba. As "caixinhas" de servidor da SUSE e da Red Hat, chamadas SLES (*SUSE Linux Enterprise Server*) e RHEL (*Red Hat Enterprise Linux*), icluem uma interface gráfica para administração do Samba. Entretanto, o suporte técnico prestado por essas empresas a seus produtos é, obviamente, pago. Lançaremos mão, aqui, de uma solução mais "crua", porém

## **Listagem 1: Samba-enredo**

```
01 [global]
02 workgroup = REPUBLICATINGA
03 server string = Samba 3.0.14a
04 passdb backend = smbpasswd:/etc/samba/smbpasswd
05 username map = /etc/samba/smbusers
06 name resolve order = wins bcast hosts
07 printcap name = CUPS
08 printing = CUPS
09 logon drive = H:
10 logon script = scripts\logon.bat
11 logon path = \\chefe\profile\%U
12 domain logons = Yes
13 preferred master = Yes
14 wins support = Yes
15 add user script = /usr/sbin/useradd -m '%u'
16 delete user script = /usr/sbin/userdel -r '%u'
17 add group script = /usr/sbin/groupadd '%g'
18 delete group script = /usr/sbin/groupdel '%g'
19 add user to group script = /usr/sbin/usermod -G '%g' '%u'
20 add machine script = /usr/sbin/useradd -s /bin/false -d /var/lib/nobody '%u'
21 
22 [homes]
23 comment = Pastas pessoais
24 valid users = %S
25 read only = No
26 browseable = No
27 
28 [printers]
29 comment = Gráfica Tinga
30 path = /var/spool/samba
31 printable = Yes
32 guest ok = Yes
33 browseable = No
34 
35 [netlogon]
36 comment = Netlogon
37 path = /servidor/netlogon
38 valid users = %U
39 read only = No
40 
41 [profile]
42 comment = Perfis de usuário
43 path = /servidor/profiles
44 valid users = %U
45 
46 create mode = 0600
47 directory mode = 0700
48 writable = yes
49 browsable = no
50 
51 [geral]
52 comment = Depósito da República Tinga
53 path = /servidor/geral
54 read only = No
```
ainda eficaz: instalaremos o Samba em um PC com Linux recém-instalado e o configuraremos manualmente.

Distribuições como SUSE e Red Hat distribuem o Samba em um único pacote RPM que acomoda todos os componentes a serem instalados. Instalar o Samba com esse pacote completo, com um **rpm -ivh samba-xxx.rpm**, não deverá causar nenhum dano ao sistema existente. Quem usa o Gentoo pode instalar um Samba já meio configurado, bastando empregar as *USE Flags*. O comando **USE="cups pam quotas readline winbind" emerge samba** dá conta do recado.

## **Afinando a cuíca**

Antes de colocar a mão na massa, precisamos criar um arquivo de configuração para o servidor Samba, mais precisamente no diretório **/etc/samba/smb.conf**. Após a instalação dos pacotes, possivelmente esse arquivo já existirá e trará em seu interior numerosos e úteis exemplos muito bem comentados. Não destrua, apague nem modifique esse arquivo! Ele é uma fonte de consulta valiosíssima! Em vez disso, renomeie-o para algo como **/etc/ samba/smb.conf.orig** ou coisa que o valha. Depois, crie um novo arquivo **/etc/samba/smb.conf** e digite nele o código da **listagem 1**.

O arquivo de configuração divide-se em diferentes seções, algumas fixas e outras auto-nomeadas. Uma delas é a seção **[global]**, para configurações globais. As opções detalhadas utilizadas na configuração serão explicadas e descritas no decorrer deste tutorial. O que precisamos, para começar, é que pelo menos um arquivo de configuração com o básico esteja presente para que o Samba funcione.

Quem tiver pressa de conhecer detalhes sobre a configuração do arquivo **smb.conf**, suas seções e opções, pode consultar a página de manual: com o comando **man smb.conf**. Mesmo que você não seja um

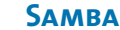

**Capa**

dos "apressadinhos", aconselhamos fortemente uma leitura atenta desse manual. É deveras esclarecedor.

Para verificar se você digitou tudo certinho, o Samba oferece a ferramenta **testparm**, que mostra erros dentro do arquivo de configuração. Essa ferramenta é bastante útil para encontrar erros sempre que criamos ou modificamos alguma coisa. Use-a!

## **Esquentando os tamborins**

Os clientes Linux e Windows® devem interagir em um domínio. O domínio é administrado por um computador com Linux e Samba instalados. A administração de domínios significa que o servidor Samba disponibiliza o nome do computador e os endereços IP, os nomes dos usuários e suas senhas, bem como as permissões. As conexões dentro da rede com Samba precisam saber de onde e para onde devem seguir. Nesse caso, é necessária uma resolução de nomes dentro do domínio, de forma que o nome de rede de um computador possa ser convertido em seu endereço IP. Há várias maneiras de fazer isso, sendo mais comum a operação de um DNS (*Domain Name Server* – Servidor de Nome de Domínio). Contudo, isso significa um gasto extra em instalação e início de operações. Porém, o Samba oferece suporte para WINS (*Windows Internet Naming Service*), cuja resolução de nomes ocorre de maneira fácil e prática com a ajuda do arquivo **/etc/hosts**.

Suponhamos que em uma rede fictícia devam operar um cliente Linux, um cliente Windows® e uma impressora laser (ver **figura 1**). O servidor deve se chamar *chefe* e os clientes Linux e Windows® *lin01* e *win01*, respectivamente; a impressora foi instalada na cozinha. Todos esses aparelhos têm uma placa de rede e mantêm um endereço IP pelo qual podem ser acessados na rede. Como resultado, para que o servidor Samba possa resolver os

endereços de IP pelo WINS em nomes e vice-versa, eles precisam constar do arquivo **/etc/hosts**:

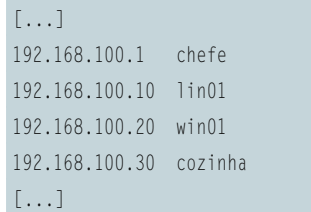

Edite esse e os demais arquivos deste tutorial com seu editor de textos preferido. Para editar esses arquivos, bem como desempenhar as tarefas que veremos mais adiante, precisamos possuir permissão de *root*. A maneira mais fácil é iniciar uma sessão como usuário root. Se você possuir o programa *sudo* instalado e souber usá-lo, executar comandos como root é bem mais simples (para qualquer dúvida: **man sudo**).

Os computadores registrados no arquivo **/etc/hosts** devem estar disponíveis na rede com os nomes definidos. Para testar, numa linha de comando do servidor Samba digite:

#### ping nome do computador

Veja se o comando **ping** comprova (ou não) que existe uma máquina com esse nome na rede e que ela está respondendo. Caso algum computador não responda, o arquivo **/etc/hosts** pode conter um erro. Mas atenção! O problema também pode ser, simplesmente, que o cabo de rede do computador que não responde está desconectado, quebrado ou aquela máquina está desligada. Numa rede, as possibilidades de problemas crescem exponencialmente.

## **Concentração na avenida**

O Samba – infelizmente, diga-se de passagem – possui um banco de dados de usuários diferente do usado pelo Linux. O sistema operacional usa o arquivo **/etc/passwd** para armazenar os nomes dos usuários, seu shell de login, seu número de usuário e grupo (UID e GID) e até sua senha. Já o Samba guarda seus usuários e senhas no arquivo **/etc/samba/smbpasswd**, cuja sintaxe é bem diferente. Se pudéssemos criar apenas usuários no Samba para que o servidor funcionasse tudo estaria bem. Mas, infelizmente, temos que criar usuários no Samba *e* no Linux para que a coisa funcione.

Para sincronizar as senhas no Linux e no Samba sem que seja preciso criar cada usuário duas vezes, o Samba pode trabalhar com alguns bancos de dados e possui diferentes formas de conexão a eles. A dobradinha mais usada hoje em dia é formada pelo Samba na linha de frente e o OpenLDAP na marcação. Entretanto, tanto essa como

#### **Listagem 2: Ala das baianas**

```
01 Account Operators (S-1-5-32-548) -> -1
02 Administrators (S-1-5-32-544) -> -1
03 Backup Operators (S-1-5-32-551) -> -1
04 Sala de Estar (S-1-5-21-4173815429-3277392822-1971295425-3007) -> salaestar
05 Domain Admins (S-1-5-21-4173815429-3277392822-1971295425-512) -> root
06 Domain Guests (S-1-5-21-4173815429-3277392822-1971295425-514) -> nobody
07 Domain Users (S-1-5-21-4173815429-3277392822-1971295425-513) -> users
08 Guests (S-1-5-32-546) -> -1
09 Power Users (S-1-5-32-547) -> -1
10 Print Operators (S-1-5-32-550) -> -1
11 Replicators (S-1-5-32-552) -> -1
12 System Operators (S-1-5-32-549) -> -1
13 Users (S-1-5-32-545) -> -1
```
outras soluções (usuários no MySQL, por exemplo) se destacam fortemente pela sua complexidade.

A solução mais simples nem sempre é a pior – especialmente para redes pequenas. Um dos métodos é usar o arquivo **smbpasswd** já citado (**listagem 1**, linha **4**), que dá conta do recado de forma eficiente para poucos usuários. Contudo, o sistema Samba relaciona os usuários do arquivo **smbpasswd** com os já cadastrados em **/etc/passwd**. O "duplo cadastro" é necessário, portanto – mas não é nada que assuste numa rede doméstica ou numa pequena empresa com poucos usuários. Lembre-se, apenas, de que o usuário tem que ser criado **primeiro** no arquivo **/etc/passwd** e, só depois, no arquivo **smbpasswd**. Se assim não for, o usuário não conseguirá se conectar ao sistema, ou conseguirá mas não terá acesso aos recursos – pastas compartilhadas e impressoras.

Por padrão, o administrador do Linux é o usuário root. Como ele obviamente já existe no Linux, vamos criar um root no Samba para que ele seja o administrador também. Digite:

#### smbpasswd -a root

Esse comando cadastra o root no banco de dados de usuários do Samba. Por motivos de segurança, o comando pede em seguida a senha correspondente, que pode (e deve!) ser diferente daquela do root local no Linux. O usuário adicionado dessa forma no banco de dados de usuário do Samba é o administrador Windows®, que será necessário mais tarde para a configuração dos clientes Windows®. Para que ele seja reconhecido também com o nome de *administrador* nas máquinas com Windows (e não como root), deve ser feito um mapeamento dos nomes de usuário – para quem não sabe, no Windows o superusuário chama-se *administrador* (ou *administrator*, no Windows em

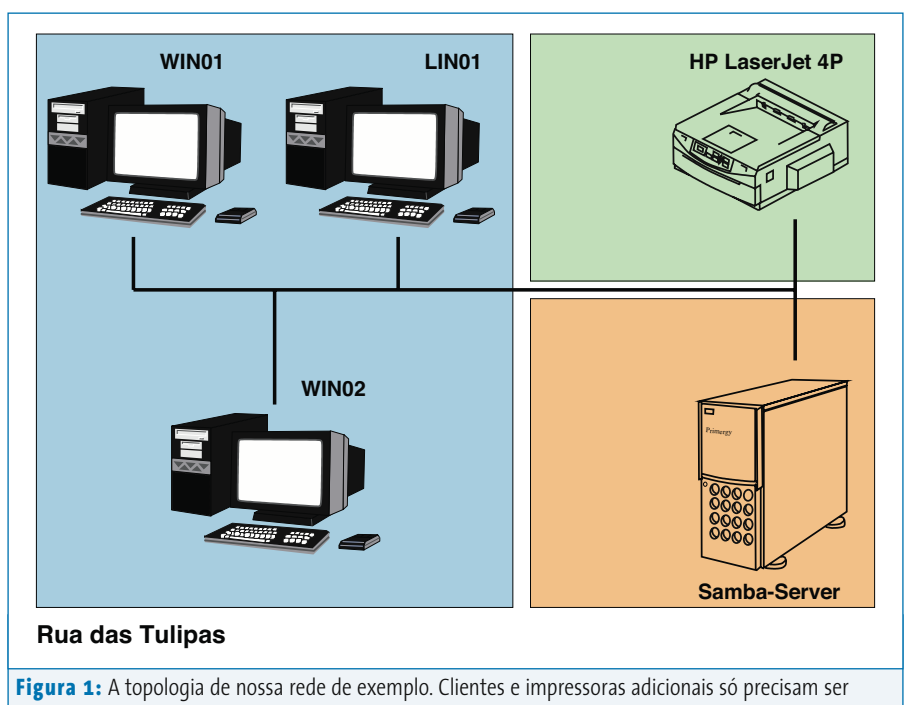

adicionados como descrito.

inglês). Caso ainda não esteja disponível, crie o arquivo **/etc/samba/smbusers** (**listagem 1**, linha **5**) e, com seu editor de textos favorito, insira nele a linha **root = Administrator**.

Conforme mencionado, a ferramenta **smbpasswd** utiliza os usuários já cadastrados no arquivo **/etc/passwd** do Linux. Para um novo usuário entrar no Samba, é necessário primeiro criá-lo também no Linux. É possível fazê-lo rapidamente com o comando:

#### useradd joseusuario -m -G users

Para verificar se o usuário foi realmente criado no Linux, use o comando **vipw**. O novo usuário pode ser encontrado no final da lista, e a partir de agora é um membro do grupo **users**. Para ele foi criado (com a opção **-m**) um diretório pessoal em **/home/ joseusuario**. Ainda faltam as senhas. De certa forma, o plural aqui está correto, já que há uma clara diferença entre os bancos de dados individuais do Linux e do Samba. Para definir a senha do senhor Zé Usuário no Linux, digite:

#### passwd joseusuario

A senha é gravada em **/etc/passwd**. Agora falta gravar a senha do Samba:

#### smbpasswd -a joseusuario

Pronto! O usuário e a senha estão cadastrados em **/etc/samba/smbpasswd**. Na prática, o que conseguimos com esse trio de comandos é que nosso amigo Zé Usuário pode "se logar" tanto no Windows® quanto no Linux com o mesmo usuário.

## **Início do desfile**

Para acessar qualquer recurso, como ler e gravar dados dentro do servidor ou imprimir nas impressoras da rede, é necessário definir permissões, chamadas de *direitos* para os usuários do Samba. Também é possível agrupar esses usuários em *grupos* e conceder os direitos ao grupo todo.

O Samba não possui uma administração de grupos própria e usa o recurso do próprio Linux em **/etc/group** – ainda bem, senão seria mais um item para ad-

#### **SAMBA**

**Capa**

ministrar em duplicata! Como nem tudo são flores, também neste caso é necessário um mapeamento, mais precisamente entre os grupos do Linux e do Windows®. Os grupos servem como cápsulas dos usuários. Normalmente podemos definir qual direito conceder a cada usuário. Mas também é possível definir os mesmos direitos a um grupo composto por vários deles. A composição do grupo é arbitrária, ao gosto do administrador.

O mapeamento entre os grupos padrão do Windows® e os do Linux é essencial para que as estações de trabalho pensem que o Samba é na verdade um servidor Windows NT. Para conseguir a façanha, os comandos apropriados são:

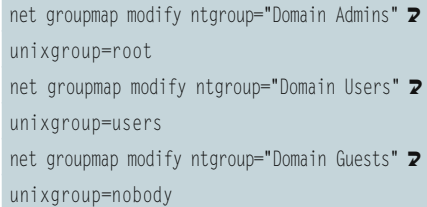

Muitos administradores dividem a rede por espaços físicos. Numa pequena empresa, por exemplo, que funcione numa casa

antiga, o departamento de vendas está na sala, o financeiro na despensa (embaixo da escada e com um pilar no meio do cômodo) e o "patrão" no quarto. Se sua empresa for parecida,que tal atribuir um grupo a cada cômodo da casa? Isso pode ser útil quando o PC desse cômodo é utilizado por mais do que uma pessoa.

Outro exemplo, mais prático: o administrador de uma república de estudantes cria, com o comando **groupadd salaestar** um grupo no Linux para o computador instalado na sala. Depois, cria o mapeamento correspondente para o Samba com:

### net groupmap add ntgroup="Sala de Estar" 2 unixgroup=salaestar type=d

Em uma república de estudantes, uma concepção de segurança exagerada pode deixar os moradores com os nervos à flor da pele; em contrapartida, quando se trata de uma pequena empresa, faz muito sentido separar "o financeiro" de outros departamentos por meio de grupos. É preciso atentar para o fato de que os grupos do Windows® não diferenciam

letras maiúsculas e minúsculas, enquanto o Linux faz essa diferenciação. Além disso, o Linux não tolera espaços nos nomes de grupo.

Um teste para comprovar se o mapeamento está correto pode ser feito com o comando **net groupmap list | sort**. A listagem 2 mostra a saída do comando. Ela mostra que os grupos do Windows® indicam por meio de uma seta seus grupos mapeados do Linux. As colunas criptografadas de números com um **S** no início são os SIDs (identificadores de segurança). Eles são comparáveis à resolução de nomes de um DNS, que pega o endereço IP e devolve o nome do computador correspondente – e vice-versa. Em nosso caso, a resolução é entre os SIDs e os grupos.

Para adicionar um usuário a um grupo recém-criado (por exemplo, o Vaca, da Engenharia Civil do CEFET, se mudou para a nossa república), utilize o comando:

#### usermod -G salaestar vaca

O administrador pode verificar se a inscrição do usuário foi realizada com sucesso em qualquer grupo com o comando **vigr**. Sob o grupo **salaestar** somente o usuário *vaca* deve ser encontrado.

## **Mestre-sala e porta-bandeira**

Com o que foi feito até agora, a base já foi preparada e o servidor Samba pode entrar em operação. O Samba é iniciado como daemon em segundo plano. Dependendo da distribuição, o nome do script inicial em **/etc/init.d** pode variar. O script do SUSE se chama **smb**; no Gentoo e no Debian toma o nome de **samba**. Na versão utilizada no Gentoo e no Debian, o administrador inicia o servidor samba com o comando **/etc/ init.d/samba start**. Além do daemon **smbd** do Samba, ele inicia também um daemon **nmbd**, que serve para a resolução de nomes. Porém, para que ela seja

## **Listagem 3: Apuração**

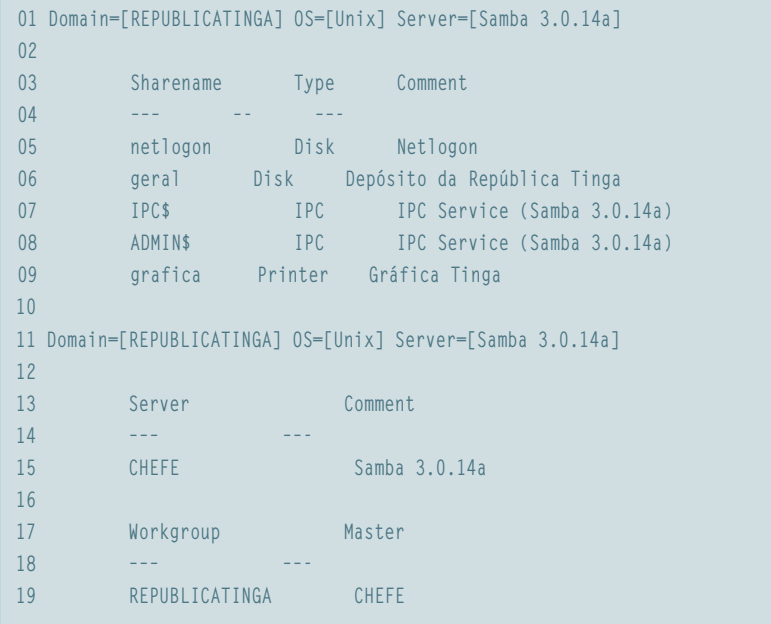

#### **Samba Capa**

executada de maneira correta, é necessário adicionar ainda mais um item em **/etc/nsswitch.conf**:

#### hosts: files wins

Essa alteração (no **/etc/nsswitch. conf**) não é obrigatoriamente necessária no servidor – afinal, ele é o próprio o servidor WINS e não precisaria saber de si mesmo para que a resolução de nomes funcionasse. Entretanto, a resolução WINS deve ser ativada também no servidor, para manter a coerência entre as configurações de todas as máquinas. Além disso, é fundamental que um cliente Linux dependa somente de um único serviço do **/etc/nsswitch.conf** para encontrar todos os computadores e impressoras na rede.

Muito importante também é um outro daemon: o daemon Winbind possibilita o mapeamento de usuários e grupos entre Linux e Windows. Da mesma forma que qualquer outro serviço, inicia-se também com um script inicial (**/etc/init.d/ winbind start**). Se tal script inicial não existir, pode-se iniciar o Winbind também diretamente do console com **winbindd** e, eventualmente, finalizá-lo como root com **killall winbindd**.

Para verificar se os *daemons* necessários estão no ar, use os comandos:

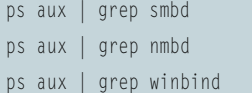

Pode-se testar se o Samba também reage corretamente às pesquisas com o seguinte comando, emitido no próprio servidor:

#### smbclient -L localhost -U%

O resultado para o nosso exemplo é apresentado na **listagem 3**. Para conectar-se ao diretório pessoal do Zé Usuário, digite:

#### **O galpão do carnavalesco**

O CUPS (*Common Unix Print System*, Sistema de Impressão Comum Unix [3]) é uma das formas mais populares para enviar comandos para uma impressora. Um dos pontos fortes é o sistema *Foomatic* [4]. O Foomatic é um banco de dados com drivers de várias impressoras para o CUPS. Aqueles que querem operar impressoras exóticas ou muito antigas também podem desenvolver seus próprios drivers, porém, a maioria deles pode ser encontrada no Foomatic.

Antes de tudo, o CUPS precisa ser instalado. Este pacote está disponível em quase todas as distribuições Linux, sendo que o SUSE o separa em pacotes de cliente, servidor, desenvolvedor e drivers. Além dos pacotes de desenvolvedor, vale a pena instalar também o pacote *foomatic-filters*. Não é necessário instalar os pacotes de desenvolvedor e de servidor nos clientes Linux. Nesse caso, basta um comando **rpm -ivh foomatic-xxx.rpm** (*xxx* é a versão do pacote, o número exato depende da distribuição). Os usuários do Gentoo executam a instalação definindo a *USE Flag* **samba**, compilam o CUPS com **emerge cups**, e em seguida instalam o banco de dados Foomatic com **USE="ppds" emerge foomatic**.

O arquivo de configuração do CUPS é especialmente bem-documentado. Neste exemplo, os itens para iniciar da primeira vez serão assim:

**ServerName chefe DocumentRoot /usr/share/cups/docs User lp Group lp SystemGroup lp LogLevel info Port 631**

**<Location />**

 **Order Deny,Allow Deny From All Allow From 127.0.0.1 Allow From 192.168.100.\* </Location>**

**<Location /admin> AuthType Basic AuthClass System**

 **Order Deny,Allow Deny From All Allow From 127.0.0.1 Allow From 192.168.100.1 </Location>**

Com esta configuração inicia-se o CUPS:

#### **/etc/init.d/cups start**

As diretivas de permissão servem em primeiro lugar para o acesso geral à impressora configurada com o CUPS. Em segundo lugar, possibilitam o acesso à interface web para configuração, permitindo-o exclusivamente ao próprio servidor. Além da interface web, o CUPS pode ser administrado e configurado com as ferramentas de console. Certamente a opção mais simples é a interface web, que o administrador acessa em um navegador com o endereço **http:// chefe:631**. Por motivos de segurança, o CUPS solicita um usuário que, a menos que seja especificado de outra forma na configuração, é o root.

Na interface web é possível adicionar novas impressoras por meio de um assistente, que especifica a conexão para elas e escolhe os respectivos *drivers*.

smbclient //chefe/zeusuario -U zeusuario

lembrando que *chefe* é o nome, na rede, do servidor Samba. Já para ver o diretório pessoal do Vaca, digite:

#### smbclient //chefe/vaca -U vaca

O comando solicita a senha do usuário. Após a autenticação, o administrador tem acesso ao servidor. Se for um usuário comum, terá acesso à sua área pessoal e às pastas compartilhadas no servidor que pertençam a seu grupo.

A seção **[homes]** da configuração do Samba na **listagem 1** (até a linha **22**) não terá nenhum local específico sem a opção **path**, na qual os diretórios pessoais são encontrados. Essa é uma característica do Samba pois, caso nada seja especificado, os diretórios podem ser acessados por padrão com **//nome do servidor/nome do usuário**, o que possibilita ao usuário do Linux o acesso a seu diretório pessoal. No Microsoft Windows® essa operação é feita primeiramente com uma conexão do cliente Windows® no

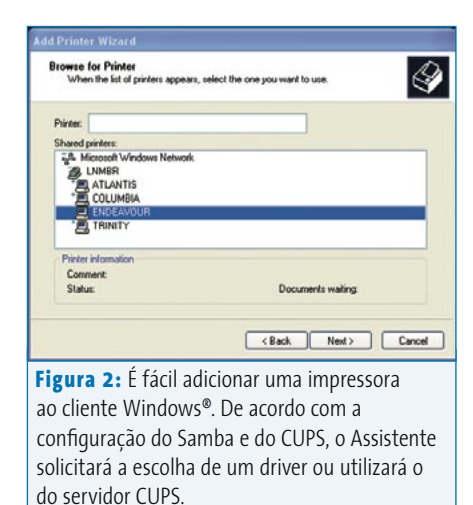

domínio Samba. Esse procedimento está descrito no quadro **Tem gringo no Samba**, à página **52**

## **Passistas**

Além dos arquivos pessoais em seu diretório *home*, pode-se querer de vez em quando trocar arquivos na rede. Para isso, são necessárias recursos aos quais todos os usuários têm acesso. Esses recursos estão definidos na **listagem 1** a partir da linha **50**. O diretório que deverá conter os arquivos compartilhados localiza-se abaixo de **/servidor/geral** e, logicamente, precisa estar com as permissões de acesso (no Linux!) liberadas apropriadamente. Além disso, o administrador precisa limitar o acesso ao grupo **users** e permitir o acesso de gravação no diretório. Tudo isso terá a seguinte cara:

mkdir -p /servidor/geral chown -R root:users /servidor/geral chmod -R ug+rwx,o+rx-w /servidor/geral

Agora, o administrador e o grupo **users** terão acesso de gravação. Todos os outros usuários, tanto sob Windows® quanto sob Linux, terão acesso negado. Um usuário terá acesso a essa habilitação com o comando:

smbclient //chefe/gemeinsam -U usuário

Da mesma forma é o comportamento com habilitações para o acesso à rede e aos perfis (**listagem 1**, a partir da linha **35**) que precisam ser administrados de acordo com os mesmos direitos de acesso. Dessa forma, o acesso à rede apresentará uma área na qual ficarão os scripts de logon. O próprio script será determinado na opção **logon script** em **/etc/samba/smb.conf** (ver **listagem 1**, linha **10**). Com essa opção, um script é especificado com relação a um caminho na seção **[netlogon]**. O script será copiado em um logon no cliente Windows® e listado ali. Servem para os scripts de logon arquivos de lote (*batch*) exclusivos com a extensão **.bat**. Eles devem ser criados no Windows® para que não haja conflitos de codificação de caracteres (o Linux usa UTF-8 e o Windows® um dialeto de UTF-16). Como exemplo, esse script pode ter o seguinte conteúdo:

#### net use s: \\chefe\geral

No caso de logon, a habilitação utilizada comumente será incluída sob o *drive* **S:\** e será utilizável na área de trabalho do Windows®.

Os perfis são diretórios nos quais o Windows® armazena as configurações de cada

usuário. Entre elas estão os ícones na área de trabalho, as configurações de impressoras e correio eletrônico e outros. O caminho no qual estas configurações devem ser armazenadas é definido pelo administrador com a opção **logon path** (ver **listagem 1**, linha **11**). Caso ele não seja definido, o Samba grava os perfis no diretório pessoal do usuário. Para guardá-los de maneira centralizada, é necessário que uma habilitação para os perfis esteja disponível (**listagem 1**, a partir da linha **41**). A opção na linha **44** permite o

acesso somente aos usuários que o Samba conhece. Isso ocorre por meio de variáveis de ambiente disponibilizadas pelo Samba (mais detalhes na página de manual do **smb.conf**). As linhas **45** e **46** têm grande importância para o acesso: os perfis criados nelas somente serão acessíveis por um único usuário, ou seja, aquele ao qual o perfil pertence.

## **O porta-estandarte**

Antes que seja possível imprimir na rede de maneira centralizada, vamos precisar de um servidor de impressão. Para saber como implementar um, veja o quadro **O galpão do carnavalesco**.

O cliente Linux necessita somente do pacote **cups-client**. O arquivo de configuração é o **/etc/cups/client.conf**, no qual a opção **ServerName** – normalmente comentada para não ter efeito – indica qual o servidor de impressão. Em nosso exemplo:

#### ServerName chefe

O serviço de impressão não precisa ser iniciado no cliente. Os comandos gerais de impressão no pacote do cliente ajudam a encontrar o servidor. Isso vale também para comandos de impressão como **lpr -Pnome\_impressora festa\_de\_embalo.**

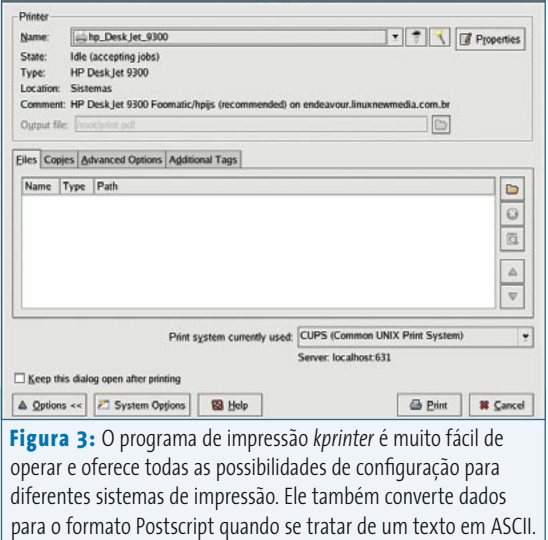

#### **Samba**

**Capa**

**pdf**. O comando do serviço de impressão LPRNG emula o servidor CUPS. Os programas de impressão do KDE, como o **kprinter**, oferecem uma opção de serviços de impressão, entre os quais pode se escolher também o CUPS (ver **figura 3**).

Em contrapartida, um usuário do Windows® somente pode adicionar uma impressora se o cliente estiver casado com o domínio (veja no quadro **Tem gringo no Samba**). Caso isso ocorra, o usuário pode escolher a impressora por meio da opção *Impressoras e Aparelhos de Fax* do menu Iniciar e, depois, *Adicionar Impressora* (ver **figura 2**). Caso o servidor Samba não encontre nenhum *driver* para a impressora, o programa de instalação da impressora solicitará um. Se quiser manter os drivers atuais dos clientes, pode-se incluir essa configuração explicitamente com a opção **use client drivers = Yes** na seção **[printers]** do arquivo de configuração do Samba.

## **Apoteose**

Quem quiser adicionar computadores à rede da **figura 1** poderá fazer isso num piscar de olhos. No caso do Windows®,

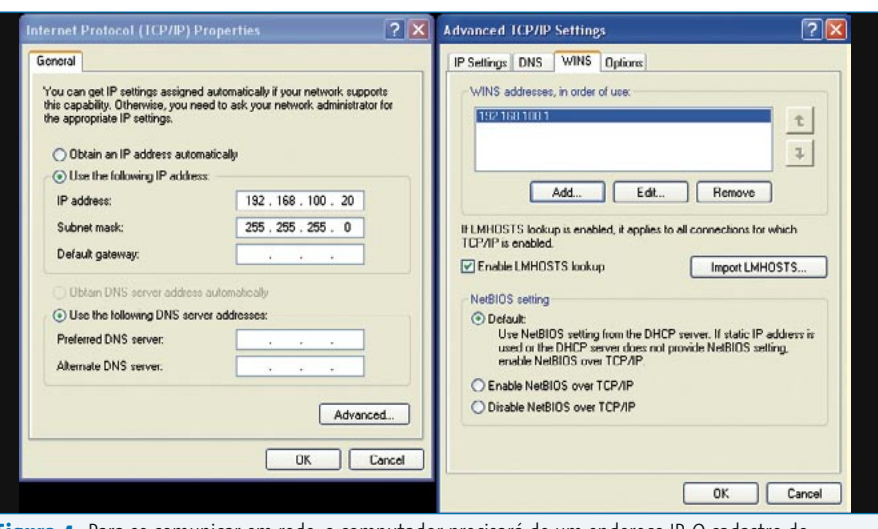

Figura 4: Para se comunicar em rede, o computador precisará de um endereço IP. O cadastro do servidor WINS serve a resolução de nomes pelo Samba. Para que o computador acesse a Internet, indica-se um *gateway* acessível.

é necessário que os novos computadores a adicionar estejam disponíveis no servidor Samba em **/etc/hosts** para que o WINS possa resolvê-los na rede. Para Linux, deve-se configurar a resolução de nomes em **/etc/nsswitch.conf**, conforme descrito anteriormente. Um cliente Windows® encontrará seu novo lar, que também está descrito no quadro "Tem

gringo no Samba". Como última dica, o próprio Samba possui uma interface web para sua configuração. Ela se chama SWAT (*Samba Web Administration Tool*) e, embora não a tenhamos usado em nosso tutorial, ele facilita em muito a administração de um servidor Samba. Para saber mais sobre ela, visite o site oficial <a>[1]</a> do Samba.

#### **Tem gringo no Samba**

Antes que um computador possa ser adicionado a um domínio da rede, é necessário que este tenha acesso à rede local. Esse acesso é possível após o cadastro de um endereço IP e de um servidor WINS para resolução de nomes. O administrador precisa informar sua senha para entrar na interface gráfica correspondente para essa configuração. Pelo painel de controle, item conexões de rede, verifica-se se a placa de rede foi reconhecida – ou seja, se seu driver foi corretamente instalado. A caixa de diálogo permite ajeitar a conexão TCP/IP à rede; para isso cadastre corretamente o endereço IP e o servidor WINS. Veja a **figura 4**.

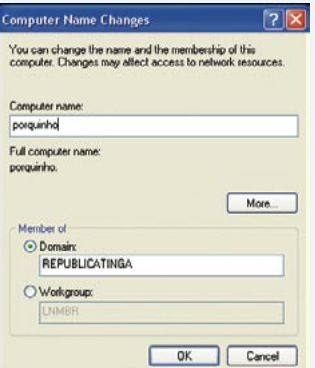

Para adicionar o computador ao domínio **REPUBLICATINGA**, clique com o botão direito do mouse na *Área de Trabalho* e escolha a opção *Propriedades*. Atenção: você precisa de direitos

de administrador para isso. A aba *Nome do Computador* contém o botão *Alterar* e novamente um campo *Nome do Computador*, no qual aparece o nome, na rede, dessa estação de trabalho (no exemplo, **win01**). Ao clicar em *Domínio* e *Nome do Domínio*, o Windows® procura o caminho para o servidor Samba. O novo computador é cadastrado, com a opção **add machine script**, da **listagem 1**, no arquivo **smbpasswd**, e o adiciona dessa forma ao domínio.

A partir de agora é possível acessar o cliente Windows com o usuário cadastrado no servidor Samba. Na Área de Trabalho, as conexões de rede mostram um drive **H:**, o diretório pessoal (**/home**) do usuário. Todos os dados armazenados ali serão enviados direto para o servidor Samba.

### **Lantejoulas, plumas e tecidos**

O material usado em nosso desfile foi:

- $\Rightarrow$  net-fs/samba-3.0.14a
- → net-print/cups-1.1.23-r1
- P net-print/foomatic-3.0.2

Markus Klimke é engenheiro de sistemas **SOBRE O AUTOR O AUTOR** no Centro de Processamento de Dados da Universidade Técnica de Hamburgo-Har-SOBRE burgo, na Alemanha, e é responsável pela integração de sistemas.

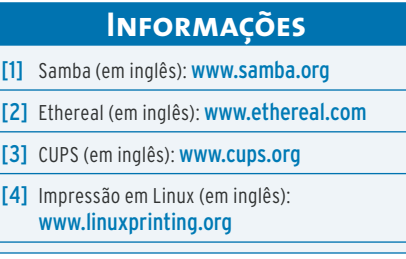